仕入先から商品をレンタルし、その商品を得意先にレンタルする取引(Wレンタル)をシステムで処理する場合の手順を説明します。 大まかな流れとしては、以下の順番で処理を行います。

- ① 仕入先登録にて、Wレンタル品の仕入先を登録する。
- ② 商品登録にて、Wレンタル品を登録する。
- ③ 受注入力にて、仕入先を指定して更新・出荷処理を行う。
- 以下、それぞれの処理について説明します。

#### ■ 仕入先登録

Wレンタル品をレンタルしてくる仕入先を登録します。 登録の仕方については、通常の仕入先と異なる点はありません。

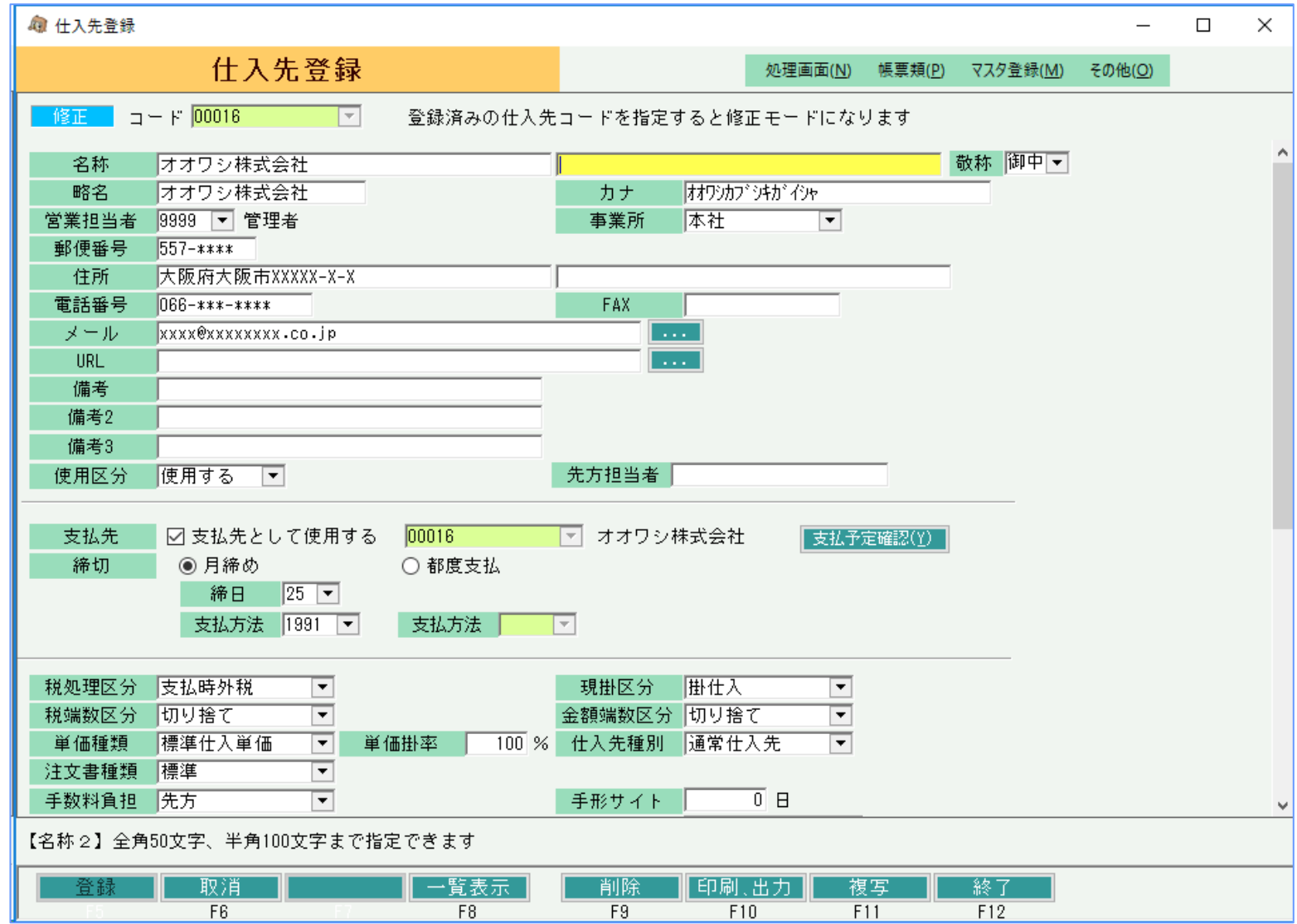

Wレンタル概要 しょうしょう しょうしょう しょうしょう しょうしょうしょう しょうしょうしょう しょうしょうしょう しょうしょうしょう しょうしょうしょうしょうしょうしょうしょうしょうしょうしょうし

#### ■ 商品登録

Wレンタルとして扱う商品を登録します。

在庫管理要否 ・・・ 自社品ではないため在庫管理を行う必要はありません。そのため「不要」を選択します。 Wレンタル ・・・ 「Wレンタル品として使用」のチェックをONにします。受注入力で仕入先を選択できるようになります。 また、売上内訳表で「Wレンタル」列に集計されるようになります。 仕入先・・・Wレンタル品の仕入先が定まっている場合は、登録しておくことで受注入力時に仕入先の初期値としてセットされます。

その他の項目は自社品と同様に登録します。

※同じ商品でも自社品とWレンタル品のどちらも扱う場合は、商品コードを分けて登録する必要があります。 ※Wレンタル品として使用チェックONの商品は在庫管理できません。在庫管理要否=不要で登録する必要があります。

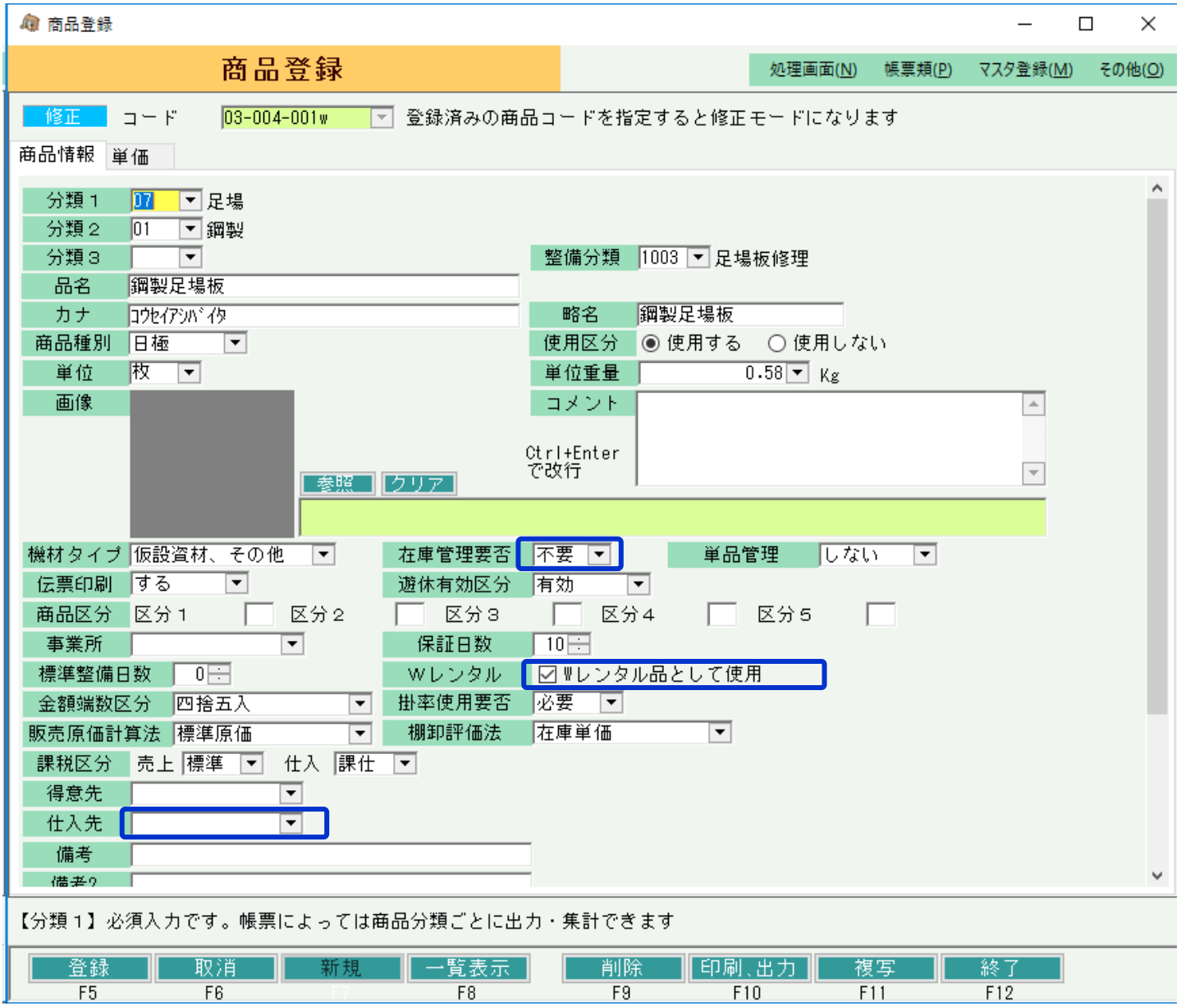

自社品とWレンタル品で商品コードを分けて登録する際、 Wレンタル品用にコード付番のルールを考えておくと検索しやすくなります。

例えば自社品の商品コードを「03-004-001」、 Wレンタル品の商品コードを「03-004-001w」と登録しておくと 商品検索時に同じ商品がまとまって表示されるので検索しやすくなります。 (Wレンタル品コードは「自社品コード+w」というルール。)

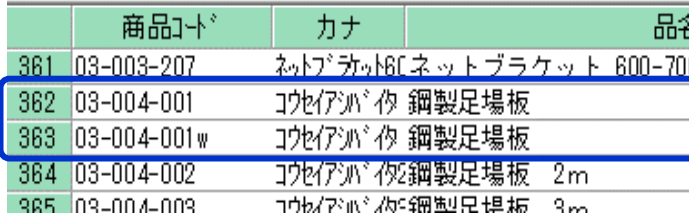

■ Wレンタル概要

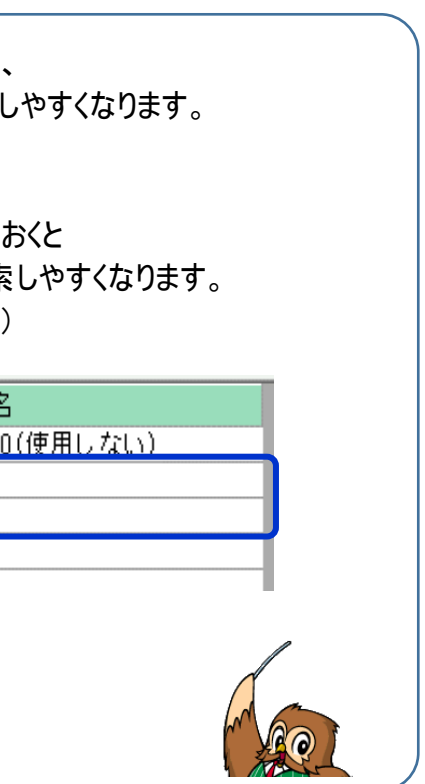

## ■ 受注入力

## 受注入力では、明細情報でWレンタル品を選択した場合に「仕入先」項目の入力が可能となります。 「仕入先」項目にカーソルを移動すると▼ボタンが表示されるので、得意先や商品と同じように仕入先検索から仕入先を選択することができます。

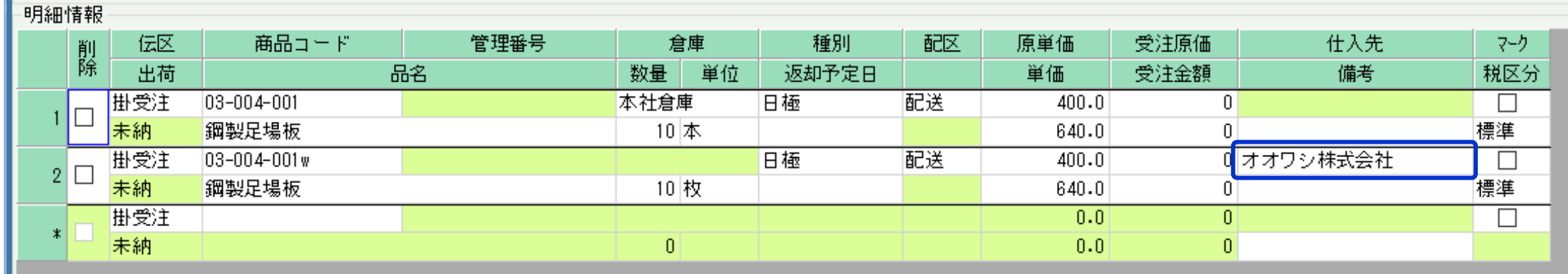

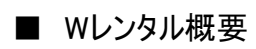

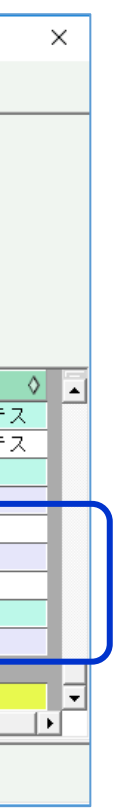

# また、原単価や原価に仕入額を入力しておくことで仕入の概算費用を確認することもできます。

各種明細表での集計が可能です。

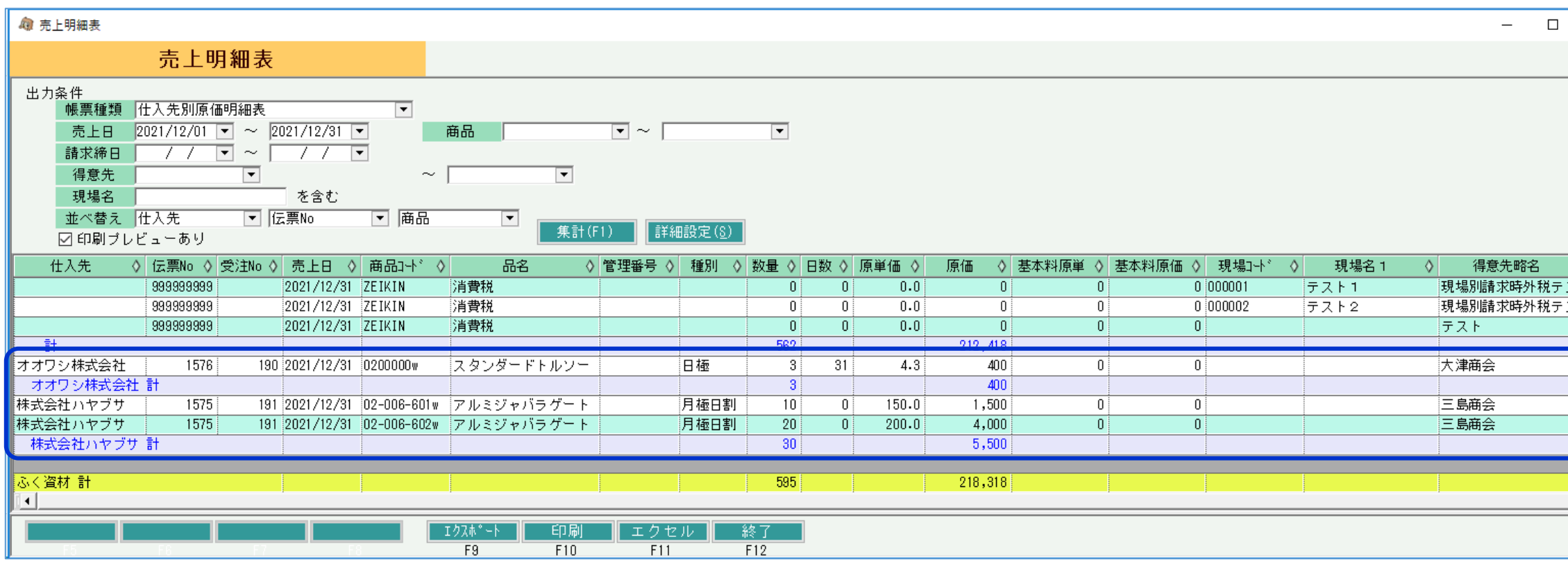

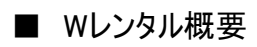

# ■ その他の管理帳票

# 受注入力でWレンタル品の仕入先を指定している場合、仕入先別貸出一覧表で仕入先別の貸出中商品を確認できます。

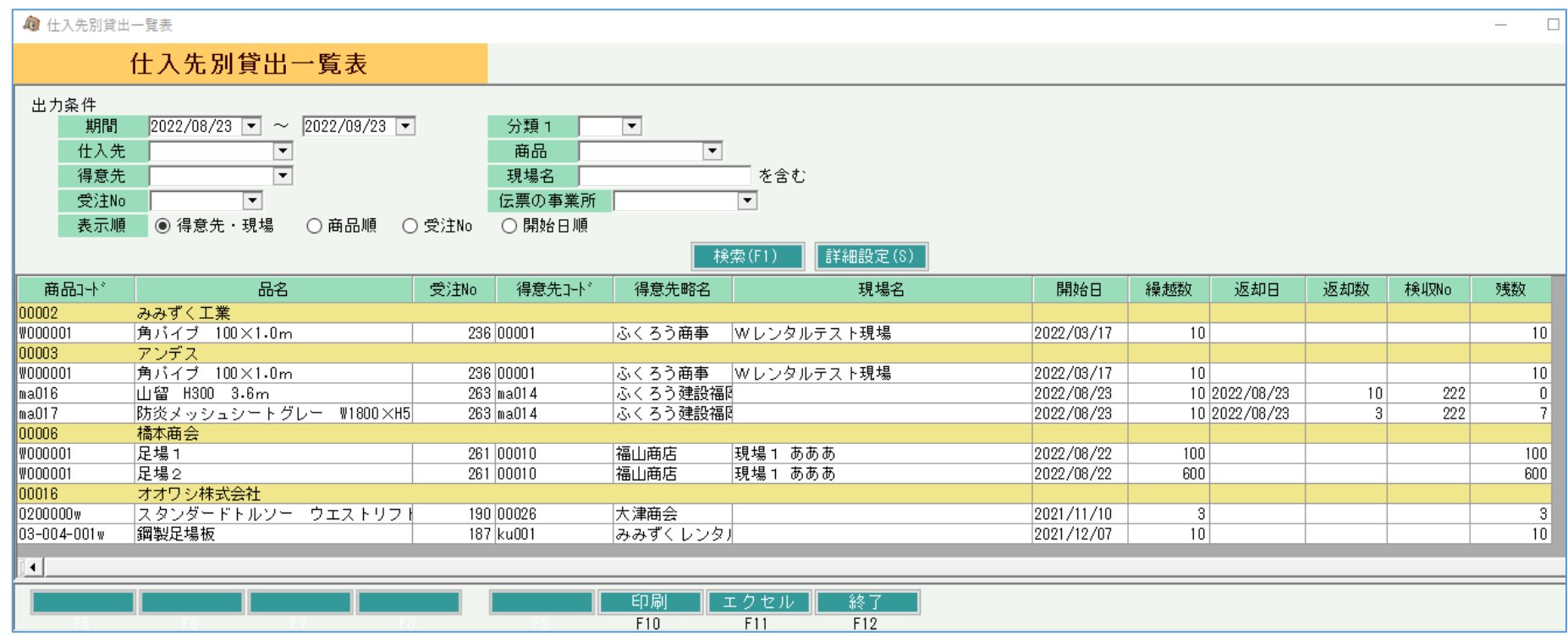

## Wレンタル品の売上が作成されている場合、売上内訳表の「Wレンタル」列に集計されます。

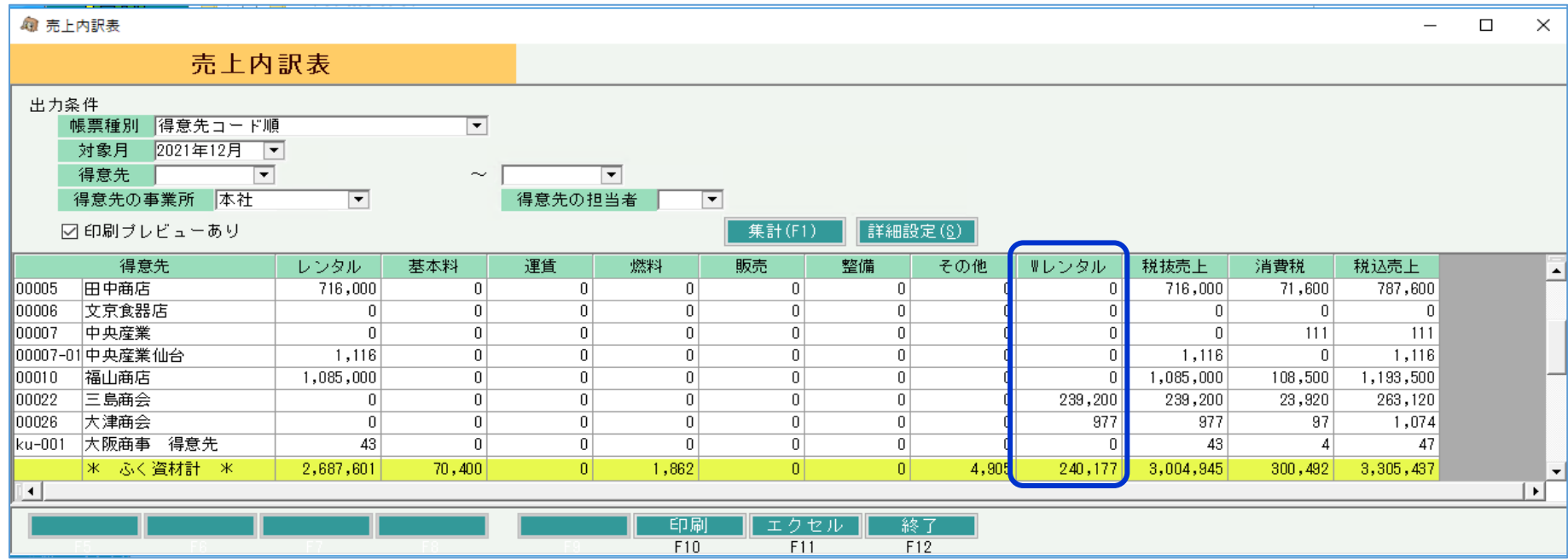

■ 仕入自動計上オプションについて

仕入自動計上オプションをご利用いただいている場合、支払締切処理にて「貸出中のWレンタル商品」や「仕入先を指定している販売品(レンタル以外の商品)」の仕入伝票が自動作成できます。

処理イメージ

### ◆ 支払締切処理

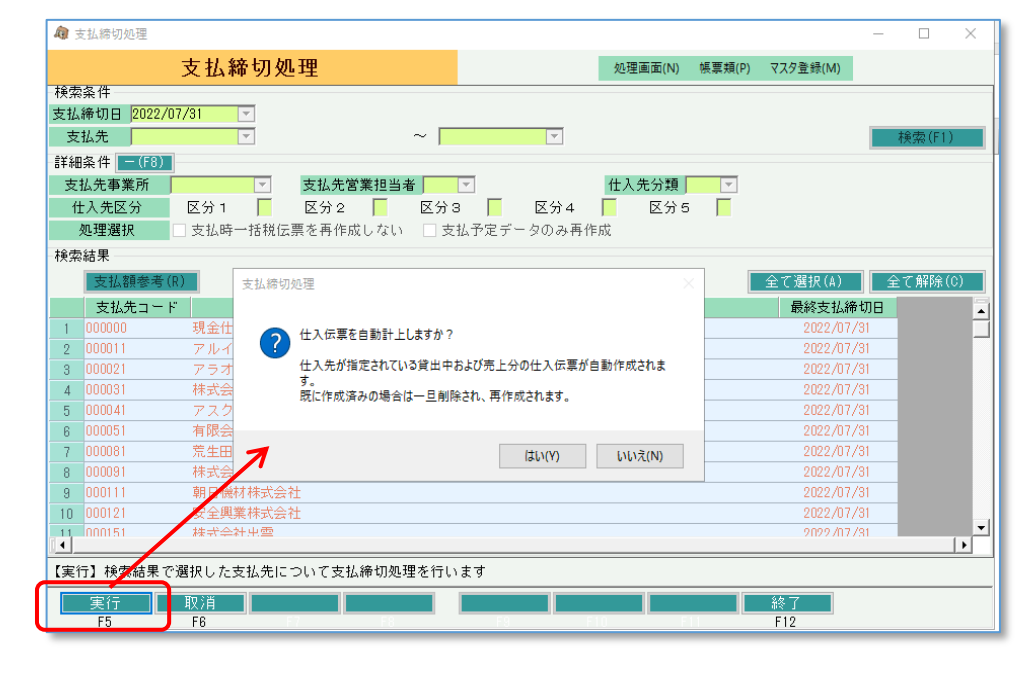

支払締切処理を実行すると、確認メッセージが表示されます。仕入伝票を自動作成する場合は「はい」をクリック してください。

※ 仕入伝票は常に洗い替えで作成されます。

仕入伝票を修正した後に消費税計算など締切処理だけを行いたい場合は「いいえ」をクリックしてください。

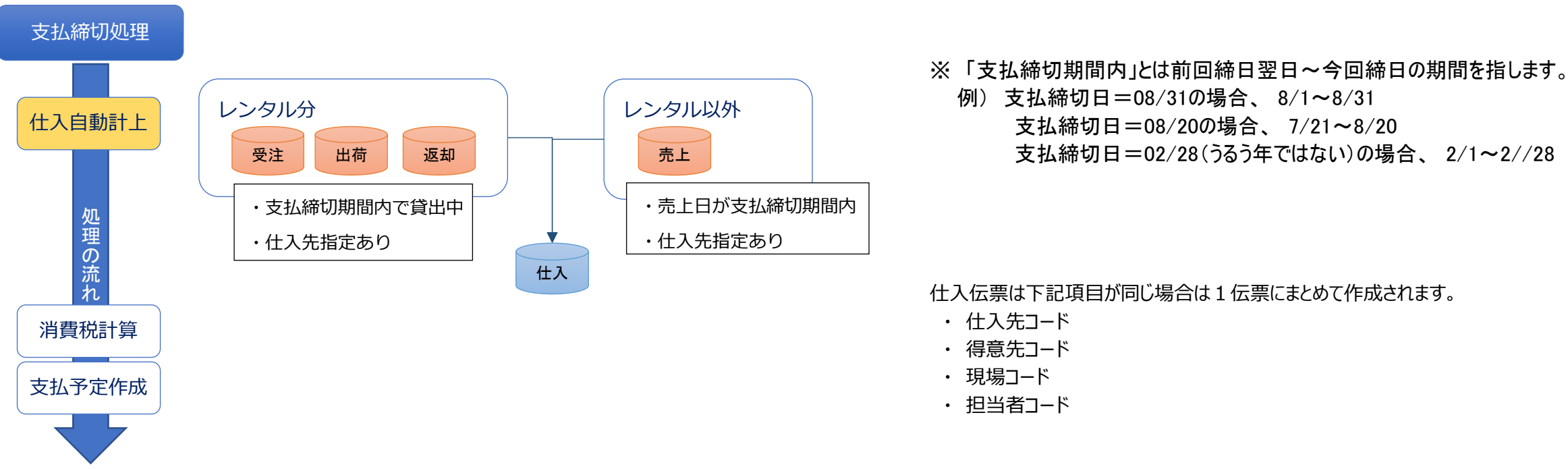

レンタルの仕入伝票には下記内容が設定されます。

- ・ 仕入日=支払締日
- ・ 仕入単価=受注明細の原単価
- ・ 基本料単価=受注明細の基本料原単価 基本料単価は開始日が支払締切日の範囲内の場合のみ設定されます

レンタル以外の仕入伝票には下記内容が設定されます。

- ・ 仕入日=支払締日。 **※ 売上日ではありません**
- ・ 仕入単価=売上明細.原単価

■ Wレンタル概要

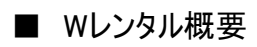

◆ 仕入入力

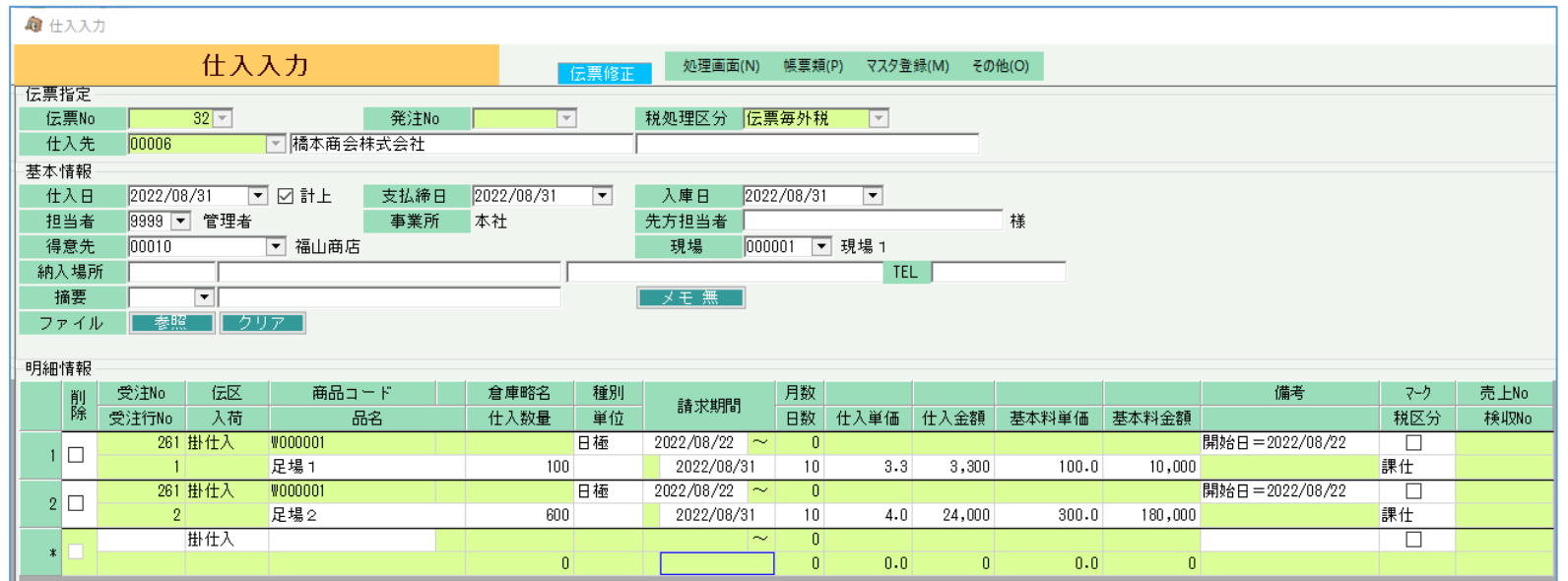

仕入伝票には受注や売上の原単価が設定されます。

※ 修正した後に支払締切処理を行う場合は確認メッセージで「いいえ」をクリックしてください。 確認メッセージで「はい」をクリックすると作成済みの仕入伝票は削除&新規に再作成されてしまいます。

仕入入力から仕入単価や基本料単価を変更することもできます。

受注入力とは異なり、基本料はレンタル系の種別の場合は常に入力できます。

仕入入力でのレンタル系種別の入力には下記の制限があります。

- ・ 請求期間、月数、日数、基本料が使用可能になるのはレンタル系の種別のみです。
- ・ 売上No、検収Noが設定されるのは支払締切処理の自動計上で売上データから作成されたデータのみ(=レンタル系以外)です。
- ・ 商品登録でWレンタルフラグがONの商品のみ、レンタル系の種別を指定できます。 レンタル系の種別を指定した場合は請求期間、月数、日数、基本料が入力できます。
- ・ 商品登録でWレンタルフラグONの商品は倉庫指定できません。(= 在庫増減しません)
- ・ 商品マスタにはレンタル系の仕入単価がないため、仕入入力でレンタル系の種別を選択した場合、単価は0円が初期表示されます。 ※ 自動作成された場合は受注や売上の原単価が設定されています。